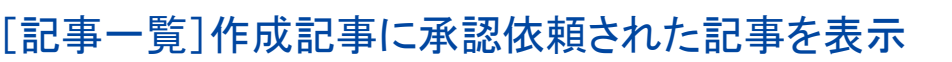

## **SiteBridge**

## **■ [作成記事] に承認依頼された記事を表示する**

記事一覧にて、[作成記事]の意味を記事作成に関わった記事とする。 自分が作成した記事だけでなく、承認依頼された記事など、記事作成から記事 公開の処理に関与した記事をすべて表示する。

## **■記事一覧のデフォルト状態で残作業の確認が可能**

デフォルトのボタン選択は、「作成記事]「公開前]であるため、記事一覧を 開けた時点で、公開前の作業中の記事があるかどうかを確認できる。 この画面に自分の承認待ちの記事を表示すると、承認待ちの記事についても同 じ画面で確認が行える。

## **■承認操作後も表示はそのままとする**

自分の承認がまだの場合、「承認待ち」の文字が赤色で表示されている。 自分が承認すると、「承認待ち」の文字は黒に変わる。 これにより自分が承認操作を行っているかどうかを区別できる。

自分が承認を済ませている記事についても、その記事が公開されるまでは、 [作成記事]に表示したままとする。

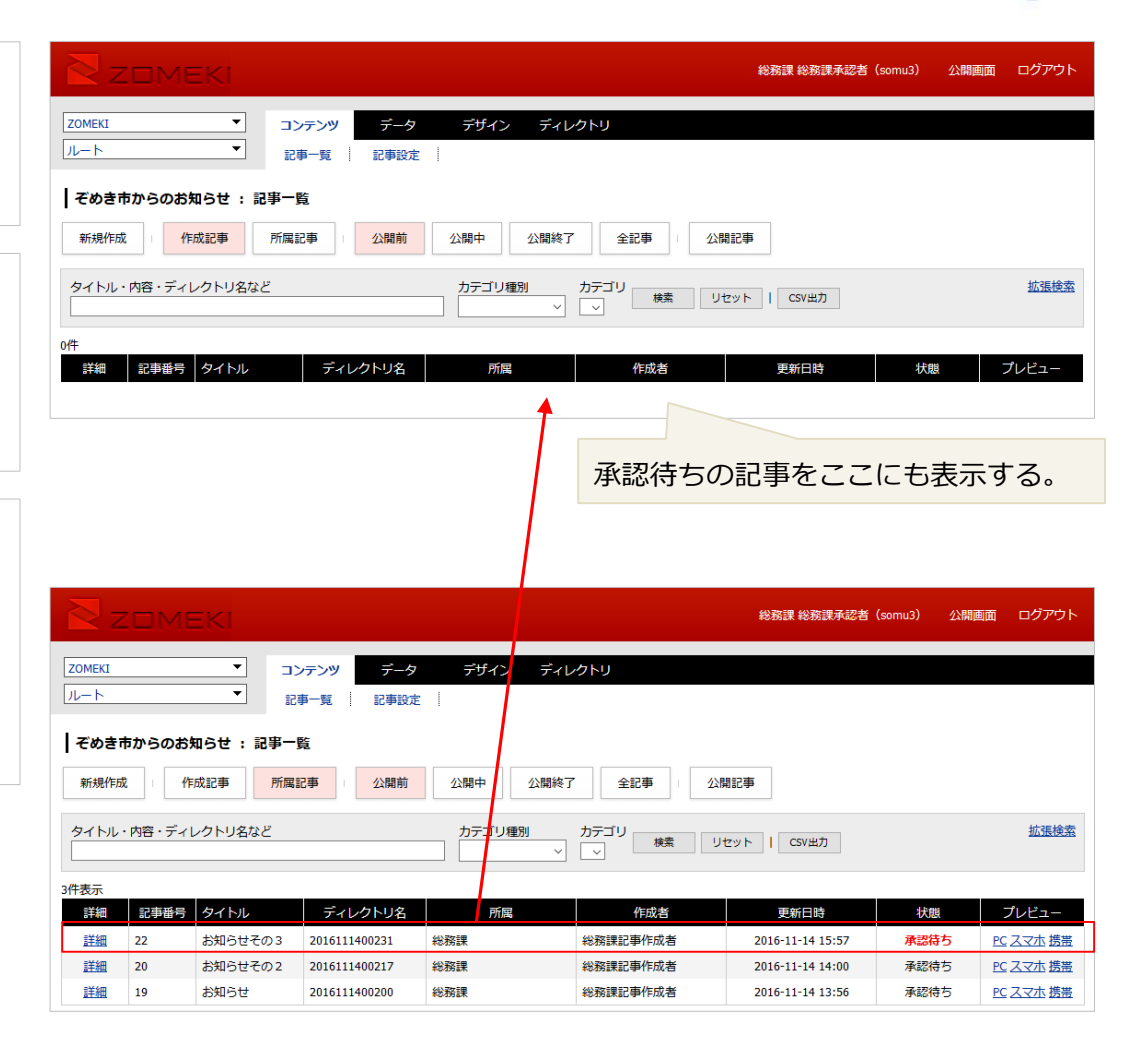